# ИНСТРУКЦИЯ ПО ЭКСПЛУАТАЦИИ

Модуль расширения для GSM-сигнализации «ХОРТ 5»

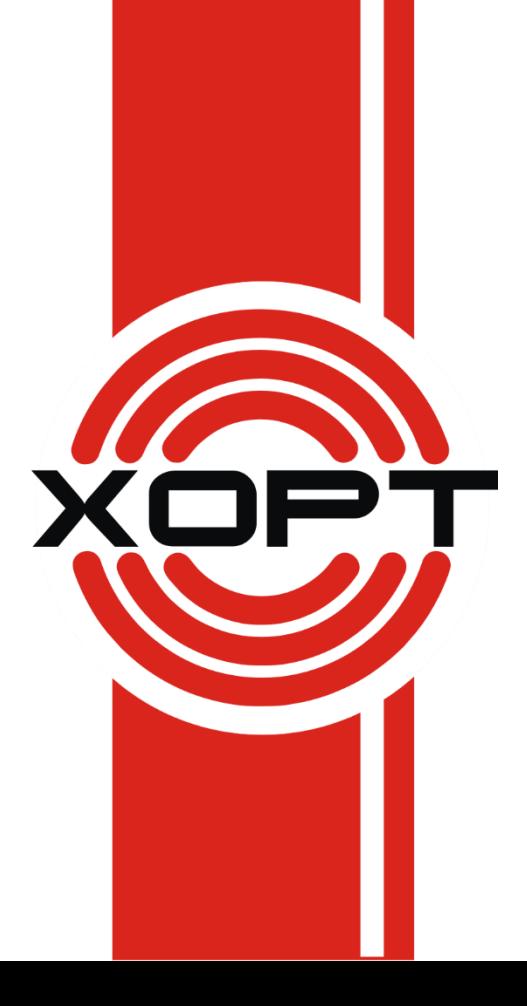

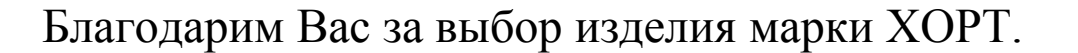

Основное назначение модуля расширения для GSM-сигнализации «ХОРТ 5» – увеличение количества охранных зон до 12, управляемых выходов – до 5; поддержка клавиатуры Satel CA-10 KLED для светозвуковой индикации работы GSMсигнализации «ХОРТ 5», а также, возможности постановки/снятия кодами (до 8 паролей).

Во избежание проблем при эксплуатации сигнализации, рекомендуется внимательно ознакомиться с данной инструкцией до начала использования сигнализации «ХОРТ 5».

Этот документ содержит предварительную информацию и может быть изменен без предварительного уведомления.

## 1 ОСНОВНЫЕ ФУНКЦИИ

- 8 конфигурируемых зон (без задержки, с задержкой с задержкой (дверной колокольчик), коридорная, 24-х часовая, 24-x часовая тихая (тревожная кнопка)).
- Совместимость со всеми датчиками с нормально-замкнутым релейным контактом (NC) и нормально-разомкнутым (NO), возможность подключения оконечных резисторов для контроля целостности шлейфа сигнализации.
- 4 выхода (12В/200мА), управляемые SMS-сообщениями.

Поддержка клавиатуры Satel CA-10 KLED:

- 8 паролей пользователей.
- 1 мастер-пароль.
- Светозвуковая индикация работы устройства (отображение состояния сети 220В, уровня сигнала сети GSM, состояние охраны, охранных зон).

#### Клавиатура не входит в комплект поставки.

## 2 СХЕМАПОДКЛЮЧЕНИЯ

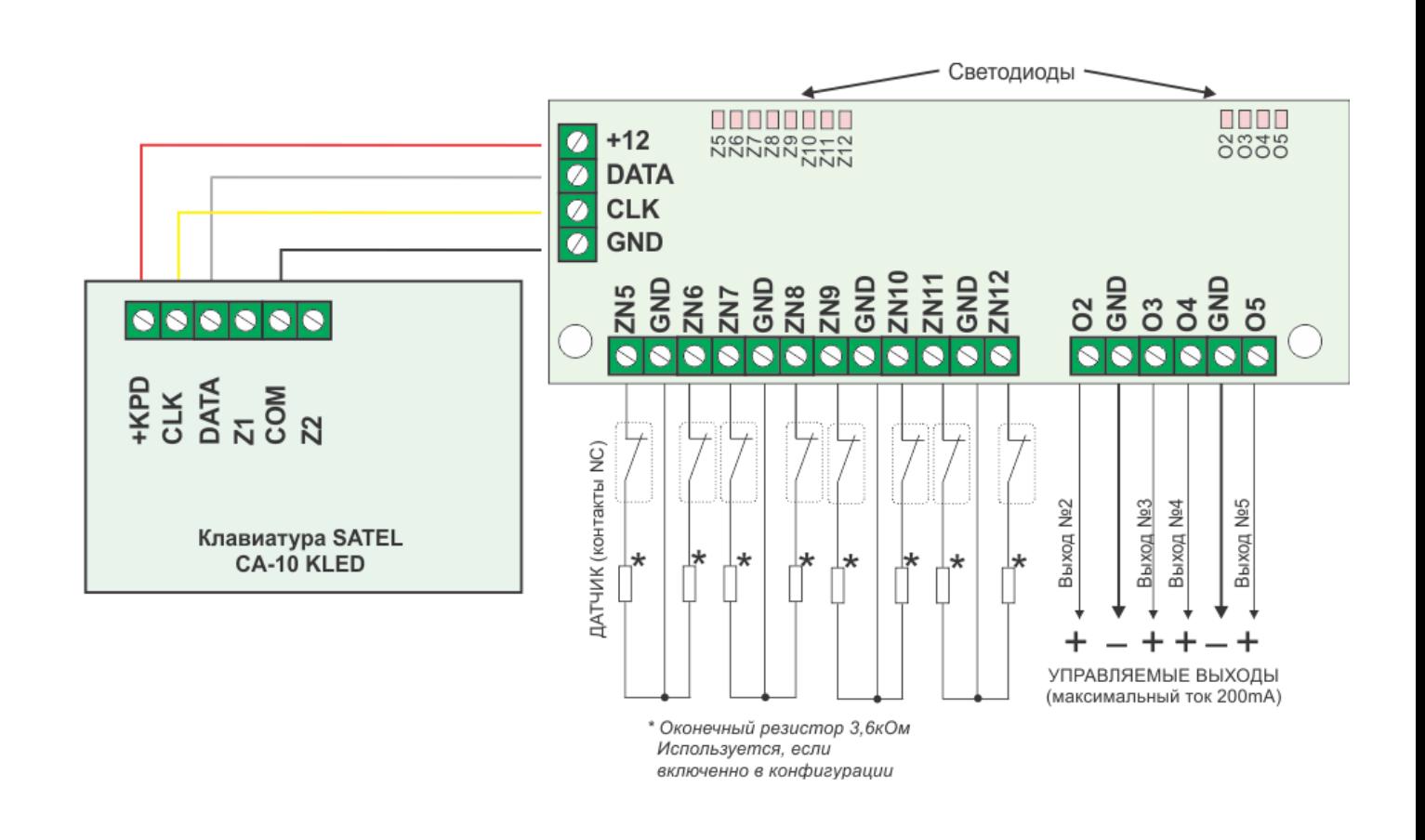

## Установка модуля расширения производится только при отключенном питании!

## 3 ПРОГРАММИРОВАНИЕ

#### 3.1 Установка паролей пользователей

- 1. Для входа в меню программирования введите мастер-пароль (по умолчанию «1234»), нажмите «#».
- 2. Сделайте выбор номера пользователя цифрами от «1» до «8».
- 3. Нажмите «\*», введите новый пароль (4 цифры, пароль может содержать «\*»), нажмите «#».
- 4. Повторяйте действия с п.2 для внесения всех паролей.
- 5. Для выхода из режима программирования нажмите «#».

#### 3.2 Удаление паролей пользователей

- 1. Для входа в меню программирования введите мастер-пароль (по умолчанию «1234»), нажмите «#».
- 2. Сделайте выбор номера пользователя цифрами от «1» до «8».
- 3. Нажмите «\*», введите мастер-пароль. Пароль пользователя удален.

#### 3.3 Установка мастер-пароля

- 1. Для входа в меню программирования введите мастер-пароль (по умолчанию «1234»), нажмите «#».
- 2. Для выбора мастер-пароля нажмите цифру «0».
- 3. Нажмите «\*», введите новый пароль (4 цифры, пароль может содержать «\*»), нажмите «#».
- 4. Для выхода из режима программирования нажмите «#».

#### 3.4 Сброс клавиатуры

- 1. Для удаления всех паролей отключите питание устройства.
- 2. Замкните DATA и GND на клемме клавиатуры.
- 3. Подайте питание, через две секунды пароли будут сброшены.
- 4. Перезагрузите систему.

## 4 ОПИСАНИЕ РАБОТЫ КЛАВИАТУРЫ

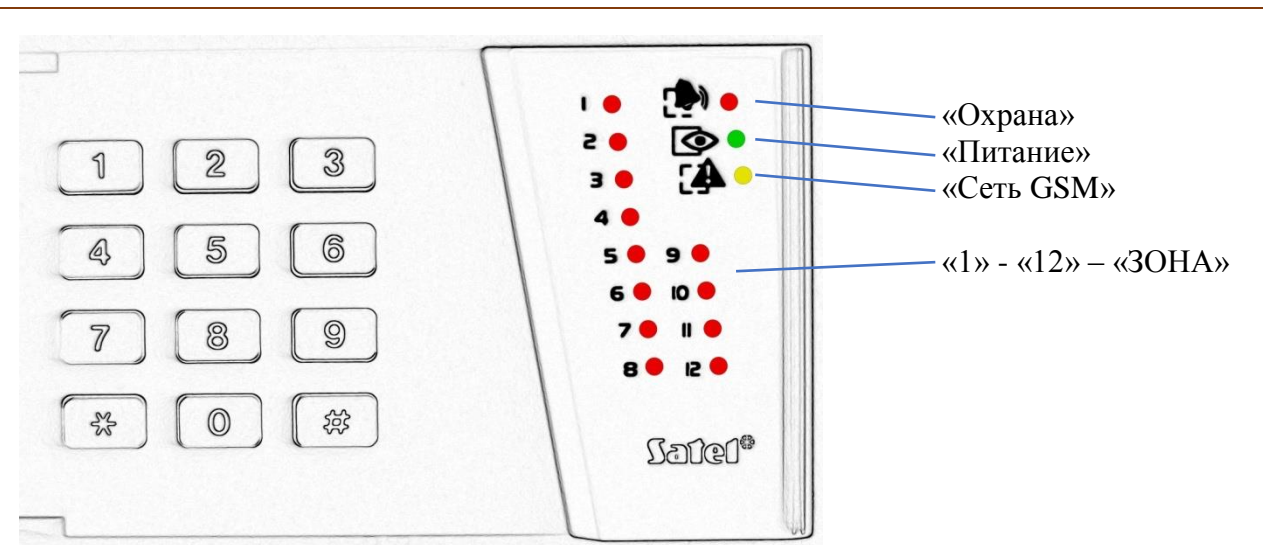

#### 4.1 Индикация работы системы

## 4.2 Постановка/снятие

Для постановки/снятия введите актуальный пароль, нажмите «#». В течение задержки на вход/выход клавиатура будет генерировать периодический звуковой сигнал.

SMS-сообщении о постановке/снятии будет содержать номер пароля.